# **LAT<sub>E</sub>X** Kurs Teil 5 Fortsetzung

Sascha Frank <http://www.latex-kurs.de/kurse/kurse.html>

# Übersicht

#### **[Captions](#page-2-0)**

[caption](#page-2-0) [subcaption](#page-5-0)

#### [Zähler & Einheiten](#page-9-0)

[chngcntr](#page-9-0) [siunitx](#page-11-0)

### <span id="page-2-0"></span>caption

#### Paket

\usepackage[Viele Optionen]{caption}

#### allgemeine Optionen

Breite, Rand, Abstand etc. der Beschriftung

Optionen für Bezeichner

Format, Größe, Abstand etc. des Labels

Optionen für Text

Format, Größe, Abstand etc. der Beschreibung

# Beispiele

```
\usepackage[
format=plain,
indention=1cm,
labelformat=brace,
labelsep=newline,
textformat=simple,
justification=centering,
labelfont=Large,bf,
textfont=it
]{caption}
...
```
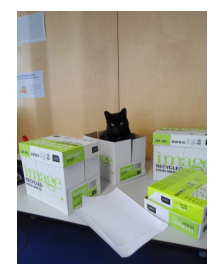

#### \begin{figure} \centering \includegraphics[width=0.5\textwidth]{bild} \caption{Leben in einem Karton.} \end{figure} **Abbildung 1)** Leben in einem Karton.

# Zwei Bilder nebeneinander

\begin{minipage}[c]{0.45\textwidth} \includegraphics[width=0.8\textwidth]{bild2} \captionof{figure}{Keine Fotos!} \end{minipage} \begin{minipage}[c]{0.45\textwidth} \includegraphics[width=0.8\textwidth]{bild3} \captionof{figure}{Keine Fotos mehr!} \end{minipage}

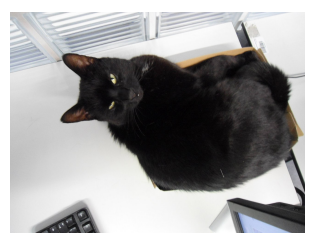

**Abbildung 2)** Keine Fotos!

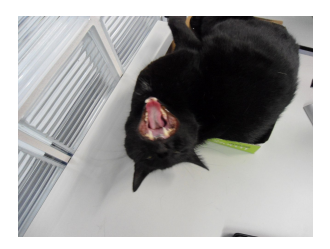

**Abbildung 3)** Keine Fotos mehr!

### <span id="page-5-0"></span>subcaption

Einbinden mit \usepackage{subcaption}

#### **Hinweis**

Wenn Bilder dann auch \usepackage{graphicx} einbinden.

```
Umgebung Bilder
\begin{figure}
\begin{subfigure}{Breite der Subfigure}
... Subfigure 1
\end{subfigure}
\begin{subfigure}{Breite der Subfigure}
... Subfigure 2
\end{subfigure}
\caption{Zwei Bilder mit Subfigure nebeneinander}
\end{figure}
```
### subcaption & caption

#### Pakete

Beide Pakete können zusammen verwendet werden.

#### Bilder

\captionsetup[subfigure]{Optionen...}

### Tabellen

\captionsetup[subtable]{Optionen...}

### subcaption Beispiel

```
\captionsetup[subfigure]{labelfont=bf, labelformat=brace,
textfont=sf}
```

```
\begin{figure}
\begin{subfigure}[c]{0.4\textwidth}
\centering
\includegraphics[width=0.25\textwidth]{PIC1}
\subcaption{Subfigure Bild Nr. 1}
\end{subfigure}
\begin{subfigure}[c]{0.4\textwidth}
\centering
\includegraphics[width=0.25\textwidth]{PIC2}
\subcaption{Subfigure Bild Nr. 2}
\end{subfigure}
\caption{Zwei Bilder mit Subfigure nebeneinander}
\end{figure}
```
subcaption Beispiel Ausgabe

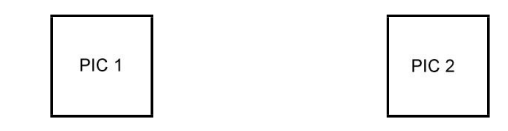

**a)** Subfigure Bild Nr. 1 **b)** Subfigure Bild Nr. 2

# **Abbildung 4)**

Zwei Bilder mit Subfigure nebeneinander

#### Tabellen

Bei Tabellen analog, subtable anstelle von subfigure.

# <span id="page-9-0"></span>Rücksetzpunkte für Zähler verändern

#### Problem

Zähler der Gleichungen/Tabellen/Bilder etc. wird an einem bestimmten Punkt auf null gesetzt.

Paket

\usepackage{chngcntr}

#### Befehle

\counterwithout{Zaehler}{Ruecksetzpunkt} und \counterwithin{Zaehler}{Ruecksetzpunkt}

#### Wichtig

Vor \begin{document}!

# Beispiel Gleichungen

### Beispiel report

\counterwithout{equation}{chapter}

#### Beispiel article

\counterwithout{equation}{section}

#### Wichtig

Unterschiedliche Klassen können unterschiedliche Rücksetzpunkte besitzen!

# <span id="page-11-0"></span>SI–Einheiten

#### siunitx 2017

#### Inhalt

Zahlen und Einheiten in Form von Makros.

### Befehle/Optionen

Wenige Befehle aber sehr viele Optionen.

### lokal / global

Die Optionen können lokal und global verwendet werden.

### Deutsch

...

#### Sprache

\documentclass[ngerman]{article} \usepackage{babel}

\usepackage{siunitx}

#### Kommazahlen

```
...
\usepackage{siunitx}
\simeq \simeq \simeq \simeq \simeq \simeq \simeq \simeq
```
...

### Befehle

\num[Optionen]{Zahl} \numlist[Optionen]{Zahl;Zahl;Zahl} \numrage[Optionen]{Zahl Anfang}{Zahl Ende}

\si[Optionen]{Einheit} \SI[Optionen]{Zahl}[per-Einheit]{Einheit} \SIlist[Optionen]{Zahlen}{Einheit} \SIrange[Optionen]]{Zahl Anfang}{Zahl Ende}{Einheit}

\ang[Optionen]{Winkel} \ang[Optionen]{Grad;Minuten;Sekunden}

\tablenum[Optionen]{Zahl}

# Befehle I

#### Zahlen

```
\num{123,45}
\numlist{12; 34; 5,6; 7.8}
\numrange{1}{10}
```
#### Einheiten

\si{\newton} \SI{1}{\newton} \SIlist{1;3;5;7}{\newton} \SIrange{1}{7}{\newton}

#### **Winkel**

```
\ang{47.99} oder \ang{47;59;43}
```
## Befehle Ausgabe I

#### Zahlen

123*,*45 12, 34, 5*,*6 und 7*,*8 1 bis 10

### Einheiten

N 1 N 1 N, 3 N, 5 N und 7 N 1 N bis 7 N

#### **Winkel**

47,99° oder 47°59'43"

# Befehle II

Optionen  $\simeq$   $\simeq$   $\sime$ Tabellen S-Spalten Zahlen s-Spalten Einheiten \tablenum{Zahl}

\begin{tabular}{Ss} {Zahlen} & Einheiten\\ 1.234 & \km \\ 23e5 & \meter\squared \\ e1 &  $\rm\langle m \rangle \setminus$  $-1234$  & \V \\ \end{tabular}

# Befehle Ausgabe II

Optionen \num{123,45} \num{123.45} 123*,*45 123*,*45 Tabellen Einheiten  $1,234$  km<br> $23 \cdot 10^5$  m<sup>2</sup>  $23 \cdot 10^{5}$  $10<sup>1</sup>$  m

−1234 V

### Einheiten

#### Einheiten

SI Einheiten, abgeleitete Einheiten und teilweise Nicht SI Einheiten bereits vorhanden. Ebenso wie die SI–Präfixe.

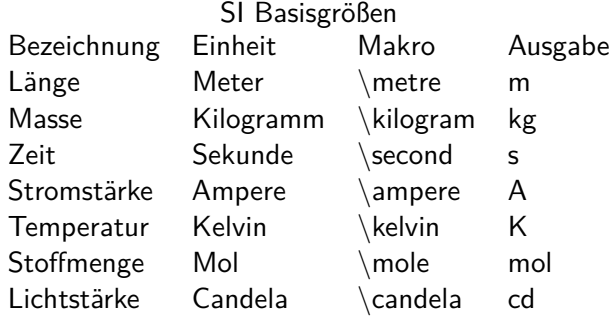

# Neue Einheiten

#### Befehl

\DeclareSIUnit\makro{Einheit} \DeclareSIUnit\franklin{Fr}

Präambel Definition in der Präambel.

#### Konfig Datei

In einer separaten Konfigdatei.

#### input Variante

Alternativ in einer separaten tex Datei.

# Präambel

#### In der Präambel

```
...
\usepackage{siunitx}
\sisetup{locale = DE,...}
\DeclareSIUnit\parsec{pc}
...
\DeclareSIUnit\lightyear{ly}
...
\begin{document}
```
#### Nach . . .

\usepackage{siunitx} und **vor** \begin{document}

# Konfigdatei

#### Name

...

Datei mit dem Namen siunitx.cfg

### Aufbau & Inhalt

```
\ProvidesFile{siunitx.cfg}
\DeclareSIUnit\parsec{pc}
```

```
\DeclareSIUnit\lightyear{ly}
```
#### Einbinden

Das Einbinden erfolgt automatisch. Wichtig – im gleichen Ordner wie die tex Datei.

# Input Variante

Name

Egal – abgesehen von bereits benutzten.

### Aufbau & Inhalt

\DeclareSIUnit\parsec{pc}

```
...
\DeclareSIUnit\lightyear{ly}
```
#### Einbinden

**Nach** \usepackage{siunitx} und **vor** \begin{document}

```
...
\usepackage{siunitx}
...
\input{MeineEinheiten}
...
\begin{document}
```